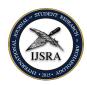

# The ijsra-class, Version 0.4 - 2016/09/18

## Lukas C. Bossert\*

lukas@digitales-altertum.de \*Humboldt-Universität zu Berlin | Excellence-Cluster Topoi

Keywords: documentclass, LTEX, IJSRA

This is a documentation of the class ijsra which is used for the International Journal of Student Research in Archaeology. Read this documentation carefully. When you start editing do it according to the structure shown in listing 1.9.

Per very article starts with a lettrine as the first letter. This bigger letter functions as an eye catcher to make clear where the article starts. It effects the whole word: The first letter reaches down to the third line, the other letters of the word are capitalised. In listing 1.3 you see the code how this is achieved.

starting

```
1 \lettrine {E} {very} article ...
```

**Example 1.1**: Starting letter

If you have a letter which is rather slanted you can define the slope. Let's have a look at the letter A.

```
\lettrine[slope=4pt,findent=-3pt]{A}{rchaeologists} ...
```

**Example 1.2:** Starting letter >A<

And it changes of course if we start the article with a >W<.

```
\lettrine[slope=-4pt, nindent=-4pt]{W}{hen} ...
```

**Example 1.3:** Starting letter >W<

\* \* \*

The tex-file of each article starts with the definition of the document class. Herefor we document class use the destinctive class ijsra and load it with this line:

<sup>\*</sup> The coding of this documentclass is done at https://github.com/LukasCBossert/documentclass-ijsra

```
\documentclass[<options>]{ijsra}
```

**Example 1.4:** First line of tex-file.

For <options> you can use e.g. draft: this will omitt the figures and gives you a white frame with the size of the figures instead. The advantage is faster compiling.

\* \* \*

Each article contains several information about the author(s), title etc. The document class can cope easily with one to five authors and their affiliation. Above that manual work is needed. The information about author, title, affiliation, biography etc are written into curly brackets.

```
1 \def\IJSRAidentifier{\currfilebase} %<---- do not change this!</pre>
2 %----- Title | Email | Keywords | Abstract-----
3 \def\shorttitle{Jons short title}
4 \def\maintitle{Jons very long title about his paper}
5 \def\cmail{John@Doe.com}%<---- corresponding email-address
6 \def\keywords{Research, Archaeology, ...}
7 %\def\keywordname{}%<--- redefine the name > Keywords in needed
     language
8 \def\abstract{In his paper Jon is showing ...}
9 %-----Author names-
10 \def\authorone{Jon Doe}
11 %\def\authortwo{}%<---- comment/delete if there is no second author.
12 %\def\authorthree{}%<---- comment/delete if there is no third author.
13 %\def\authorfour{}%<---- comment/delete if there is no fourth author.
14 %\def\authorfive{}%<---- comment/delete if there is no fifth author.
15 %-----Biographical information-----
16 \def\bioone{Jon Doe is doing his research about ...}
17 %\def\biotwo{}%<---- comment/delete if there is no second author.
18 %\def\biothree{}%<---- comment/delete if there is no third author.
19 %\def\biofour{}%<---- comment/delete if there is no fourth author.
20 \%\def\biofive{}\%<---- comment/delete if there is no fifth author.
21 %----- University/Institution ------
22 \def\affilone{Jon 'Does university or institution}
23 %\def\affiltwo{}%<---- comment/delete if there is no second author.
24\ \%\def\affilthree{} <---- comment/delete if there is no third author.
25 %\def\affilfour{} <---- comment/delete if there is no fourth author.
26 %\def\affilfive{}<---- comment/delete if there is no fifth author.
27 %------Mapping of authors to their affiliations----
28 % authorone:--> * <--- copy/paste that symbol
29 % authortwo:--> † <--- copy/paste that symbol
30 ‰ authorthree:--> ‡ <--- copy/paste that symbol
31 %% authorfour: --> § <--- copy/paste that symbol
32 %% authorfive: --> ¶ <--- copy/paste that symbol
^{34} %\def\affiloneauthor{}\%<---- paste the symbol of the authors into {}
35 %\def\affiltwoauthor{}%<---- paste the symbol of the authors into {}
36 %\def\affilthreeauthor{}%<---- paste the symbol of the authors into {}
37 %\def\affilfourauthor{}%<---- paste the symbol of the authors into {}
38 %\def\affilfiveauthor{}%<---- paste the symbol of the authors into {}
```

**Example 1.5**: *Information about the article* 

\* \* \*

After the definitions there is the block regarding the bibliographical entries. Those are written in the section

```
\begin{filecontents}{\IJSRAidentifier.bib} %<--- do not change this
3 @Incollection{Orengo2015,
    author = {Orengo, H.},
                 = {Open Source GIS and Geospatial Software in
     Archaeology},
    subtitle = {Towards Their Integration into Everyday
     Archaeological Practice},
    pages = \{64--82\},
   editor = {Wilson, A. T. and Edwards, B.},
booktitle = {Open Source Archaeology},
   booksubtitle = {Ethics and Practice},
   publisher = {deGruyter Open},
11
   location
                 = \{Warsaw\},
12
   year
                = \{2015\},
13
14
15
0 @Article { Pikirayi 2015,
            = {Pikirayi, I.},
= {The Future of Archaeology in Africa},
   author
18
   title
   journaltitle = {Antiquity},
19
   volume = \{89\},
                = \{531 - 541\},
21 pages
                = \{2015\},
   year
                = \{345\},
23
   issue
24 }
25
26 @Article{Bossert-ijsra,
author = {Lukas C. Bossert},
              = {\rijsra -- bib\LaTeX-style which is used for the \emph{
    International Journal of Student Research in Archaeology}},
29
    subtitle = \{Version: 0.1\},
              = {http://www.ctan.org/pkg/biblatex-ijsra},
   keywords = \{latex\},\
31
             = {https://github.com/LukasCBossert/biblatex-ijsra},
32
   note
33
   owner
              = {Lukas C. Bossert},
34
   timestamp = \{2016-07-04\},
35 }
36 .
37
40 \end{filecontents}
```

**Example 1.6:** Bibliographical information

After that we have completed the preamble and get to main part of the document. Here we define the layout of the headline.

```
\IJSRAopening %<---- do not change or forget this
```

Example 1.7: Headline layout

\* \* \*

Then you can copy/paste the text of the article and make further editing. At the very end you have to insert

1 \IJSRAclosing

Example 1.8: IJSRAclosing

Following there is a minimal template how the plain document should look like when you begin to edit and there is only one author.

```
1 \documentclass{ijsra}
  \def\IJSRAidentifier{\currfilebase} %<---- do not change this!
3 \def\shorttitle{Jons short title}
4 \def\maintitle{Jons very long title about his paper}
5 \def\cmail{John@Doe.com}
6 \def\keywords{Research, Archaeology, ...}
7 %\def\keywordname{}
8 \def\abstract{In his paper Jon is showing ...}
9 \def\authorone{Jon Doe}
10 \def\bioone{Jon Doe is doing his research about ...}
11 \def\affilone{Jon 'Does university or institution}
12 \begin{filecontents}{\IJSRAidentifier.bib}
13 Bibliography - files
14 \end{filecontents}
16 \begin{document}
17 \IJSRAopening
18
19 \lettrine \{M\} \{ain\} text ...
21 \IJSRAclosing
 \end{document}
```

Example 1.9: Plain document

Since we only have one author there is no need to specify the connection of \authorone to \affilone since this is done automatically. As soon as you have more than one author you need to do the mapping by copying the symbols ( \*  $\dagger$  ‡ § ¶ ) into the right \affiloneauthor or \affiltwoauthor.

Before we have a closer look how to do certain editing let me give you some advice about naming the tex-file and the related figures. The tex-file has to be saved under an unique and individual name. Usually this is the family name of the author: e.g. winckelmann.tex If you think this is not enough because the author has quite a common family (as it might be with *Johnson*) plese use a word from the title, e.g. Johnson\_prehistory.tex. Notice there must not be a blank in the name, use instead \_ or -.

The name of the tex-file is what we have defined as the \IJSRAidentifier, with that we can differentiate between all the texts from the authors.

We need this IJSRAidentifier again for the figures: put the figures in a folder called figures. Do not name the figures e.g. figure1, figure2 etc. but use again this IJSRAidentifier (e.g. Johnson\_prehistory) and name the figures like this: Johnson\_prehistory\_fig01.jpg or winckelmann\_fig01.png. You can also name tables in the same way: Johnson\_prehistory\_tab01.jpg or winckelmann\_tab01.png.

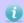

But please make sure that the *IJSRAidentifier* is used with correct spelling of the author's name etc.

\* \* \*

As a subdivison of the paper into section we use the code \IJSRAsection{<<section name >>}.

Be aware to insert the code *after* the first word of the paragraph under the section heading.

This\IJSRAsection {New Paragraph} is a new paragraph under the section with the title >New <Paragraph.

Example 1.10: Section

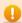

This code may conflict with wrapfigures since the section title and the wrapfigure use the margin space. In that case you have to move the wrapfigure further up or further down.

\* \* \*

quotes How to do quotes: Quotes are inserted between the environment IJSRAquote. Let me give you an example:

```
begin{IJSRAquote}{Johann Joachim Winckelmann}
Grace can never properly be said to exist without beauty;
for it is only in the elegant proportions of beautiful forms
that can be found that harmonious variety of line and motion
which is the essence and charm of grace.
| end{IJSRAquote}
```

Example 1.11: Quote

It will be displayed as this:

Grace can never properly be said to exist without beauty; for it is only in the elegant proportions of beautiful forms that can be found that harmonious variety of line and motion which is the essence and charm of grace.

-Johann Joachim Winckelmann

Of course you can also use \cite[page]{bibtex-key} for the author of the quote.

\* \* \*

Separator You can insert a separation mark between some paragraphs, as it is inserted automatically just before the bibliography. For that we edited a special form a separation mark. You can use it with \IJSRAseparator.

There are two ways to insert a figure into the text.

figures

1. by using the plain environment figure

```
1 \begin{figure}
2 \includegraphics [width=\linewidth] {NAME_OF_THE_FIGURE_WITHOUT_
     SUFFIX }
3 \caption{<<Description of the figure>>
         {\normalfont \\ \copyright\ by NAME OF COPYRIGHT HOLDER}}
5 \label{fig:NAME_OF_THE_FIGURE_WITHOUT_SUFFIX}
6 \end{figure}
```

Example 1.12: figure

2. by using the enhanced environment wrapfigure

```
1 \begin{wrapfigure}{O}{0.5 \textwidth}
2 \centering
3 \includegraphics [width=\linewidth] {NAME_OF_THE_FIGURE_WITHOUT_
     SUFFIX}
4 \caption {<< Description of the figure >>
         {\normalfont \\ \copyright\ by NAME OF COPYRIGHT HOLDER}}
6 \label{fig:NAME_OF_THE_FIGURE_WITHOUT_SUFFIX}
7 \end{wrapfigure}
```

Example 1.13: wrapfigure

Since you (hopefully) place the figures into the folder named figures there is no need to tell the path, the figure name is sufficient.

When suitable we try to insert figures as a wrapefigure into the text. Otherwise we insert caption them into the figure-environment.

If you have a table which is saved as a figure, you have to make a change to the caption. I show you how to do that.

```
\captionof{table}{Put the caption here.}
```

**Example 1.14**: Modify the caption

Modifying e.g. the caption is important for referencing in the text. We use the special macro \cref{label} to reference to a figure, a table or anything else. It makes it easier because we can omit to write >fig.< or >table< before the number of the figure or the table. The correct form (sfig. etc.) will be inserted automatically by LATEX. If you like to have the first letter capitalised you can use \Cref instead.

Furthermore you can insert several label into a \cref by \cref{label1,label2,label3}.

references

\* \* \*

numbers & units

If you have a number or a number with an unit, please use the macros which are provided my \SI. Let me show you some examples.

meter 100 m has to be written as \SI{100}{\meter};

percent 75 % has to be written as \SI{75}{\percent};

range phrase (1) 10x10 m has to be written as \SIrange{10}{10}{\meter};

range phrase (2) 10--15 cm has to be written as \SIrange[range-phrase=--]{10}{15}{\centi

\meter};

number 23.394 has to be written as \num{23394};

angle 56° has to be written as \ang{56};

round precision If you want to make a round precision of your numbers you can

set it yourself by \SI[round-precision=2]{23.3390}{\meter} which will

make 23.34 m.

\* \* \*

Different abstracts

We have the abstract of the article in english in the beginning, just as shown in the template in listing 1.9 and ??. If there is another abstract in a different language we put that at the end of the article. For that we need also to redefine the keywords and usually the name *keywords* according to the language of the abstract.

I give you an example how to edit a second abstract.

```
1 \def\keywordname{Mots clés}
2 \def\keywords{keywords in French, \LaTeX , IJSRA, journal}
3 \foreignlanguage{french}{%
4 \begin{IJSRAabstract}
5 Abstract\IJSRAsection{Abstract (French)} in French: Copy and paste the abstract in the different language here!
6 \end{IJSRAabstract}
7 }
```

**Example 1.15:** Different abstract

Mots clés: keywords in French, LTEX, IJSRA, journal

Abstract (French)

Abstract in French: Copy and paste the abstract in the different language here!

\* \* \*

Global options: These options can be used and set to the current number: month, year, volume, number.

Furthermore you can set the document to draft or give the name of the title figure with titlefigure. The title figure has to be within the folder figures and be in an aspect ratio of  $1,000 \times 400$  pt.

\* \* \*

### Some general information:

- Be aware of different brackets, e.g. [] {}; These are part of Language, every opening bracket needs a closing one.
- Replace e.g. 19 % with \SI{19}{\percent} otherwise everything after % will be omitted by LaTeX;
- Replace & with \&;
- Replace the citation of authors (e.g Blesser \& Salter 2006) with \cite{Blesser2006}; if you have a page-range write: \cite[23-45]{Blesser2006};
- To compile with bibliography-references; use 1  $\times$  XHMEX, then 1  $\times$  compiler >biber<, then 1  $\times$  XHMEX.
- If you want to know how to cite properly please have a look at the documentation of biblatex-ijsra.<sup>1</sup>

\* \* \*

### References

Bossert, Lukas C. 2016: <code>>ijsra< - bibleTeX-style</code> which is used for the *International Journal of Student Research in Archaeology*. Version: 0.1. https://github.com/LukasCBossert/biblatex-ijsra. url: http://www.ctan.org/pkg/biblatex-ijsra.

Orengo, H. 2015: Open Source GIS and Geospatial Software in Archaeology. Towards Their Integration into Everyday Archaeological Practice, in Wilson, A. T. and Edwards, B. (eds.), *Open Source Archaeology. Ethics and Practice. Ethics and Practice.* Warsaw: deGruyter Open: 64–82.

Pikirayi, I. 2015: The Future of Archaeology in Africa. Antiquity 89 (345): 531–541.

#### 1 see Bossert, 2016;

http://mirrors.ctan.org//macros/latex/contrib/biblatex-contrib/biblatex-ijsra/biblatex-ijsra.pdf

You find the code using to write this documentation below.